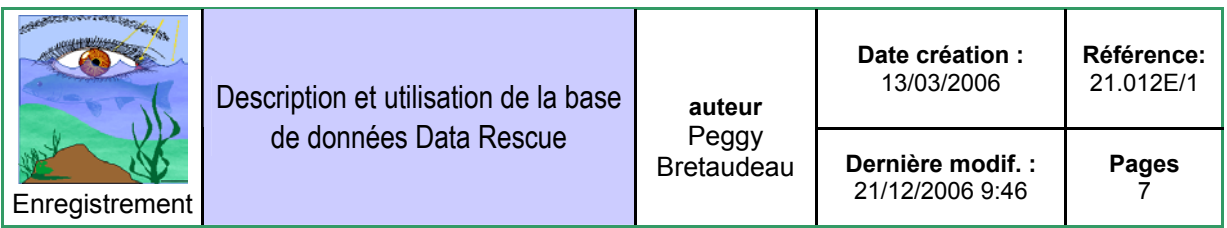

**Diffusion** : comité de pilotage Ecoscope, documents du projet, site web

# **Introduction**

La base de données présentée dans ce document et référencée sous le numéro 21.011E/1 dans l'assurance qualité Ecocope, contient des informations sur les jeux de données sauvés dans le cadre du module 2.1 entrepôt de données (Data Rescue). Le but de cette base est d'effectuer le suivi des opérations réalisées sur les différents jeux de données, de la réception à leur éventuelle mise à disposition.

La base contient les jeux de données à partir du niveau I (voir doc 21.010P pour l'explication des différents niveaux).

## La base de données

Cette base de données est une base Microsoft Access. Elle dispose de seize tables. On distingue deux groupes de tables. Le premier groupe comporte treize tables de codifications (exemples : thème, thématique, institut, individu, résolution spatiale…) et le second groupe est composé de trois tables de données (jeu de données, suivi des jeux de données et propriétaires des jeux de données).

Les tables de codifications ont été établies à partir des informations contenues dans les annexes I et II du document définissant le circuit des jeux de données dans le Data Rescue (document de référence n° : 21.010P).

La codification des écosystèmes suit la codification utilisée dans le Centre d'Information de l'Ecoscope (Page web de référence : www.ecoscope.org\sommairetoc.htm).

# **Utilisation**

Au lancement de la base de données, le formulaire d'accueil s'ouvre automatiquement :

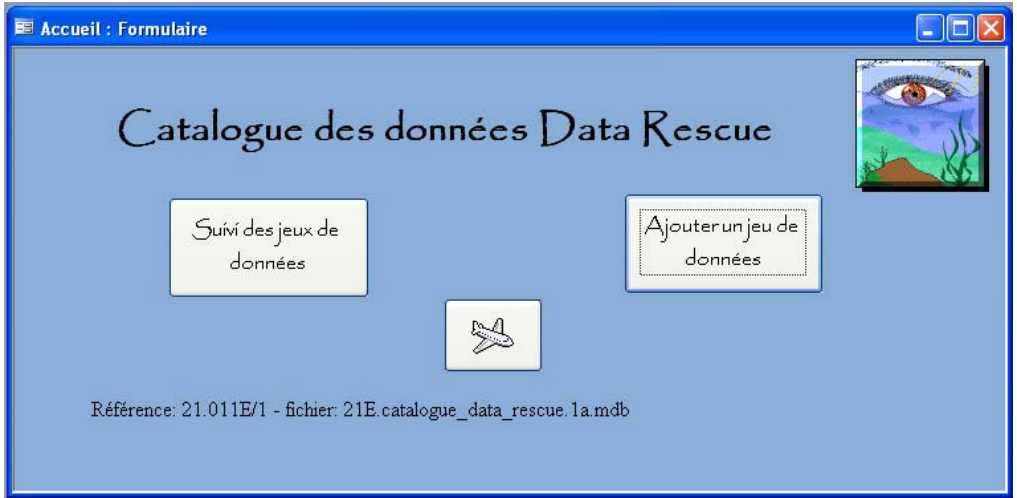

Vous avez la possibilité d'ajouter un nouveau jeu de données ou d'effectuer le suivi des jeux de données.

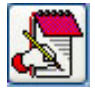

Dans les formulaires, ce bouton vous permet d'ajouter selon le besoin un nouvel élément dans les tables de codifications.

Ajout d'un nouveau jeu de données :

L'ajout d'un nouveau jeu de données se fait par un formulaire dans lequel il faudra renseigner les champs nécessaires à l'identification du jeu de données.

**L'identifiant, le nom du fournisseur du jeu de données ainsi que l'écosystème sont des informations à remplir obligatoirement.** 

L'identifiant du jeu de données est constitué de quatre caractères numériques attribués de manière automatique lors de la saisie d'un nouveau jeu de données :

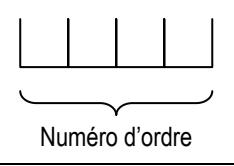

**L'identifiant du jeu de données sert aussi de nom au répertoire de stockage physique.** 

Ci-dessous le formulaire de saisie d'un nouveau jeu de données :

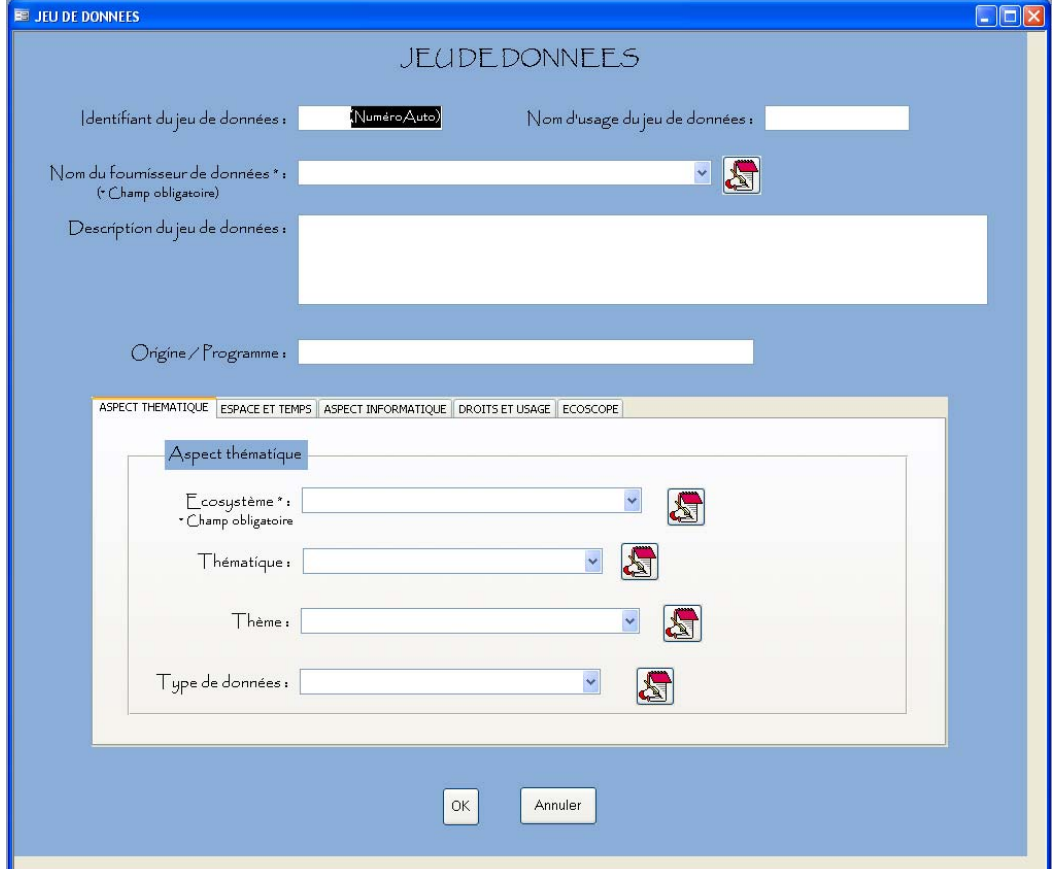

Détails des onglets suivants :

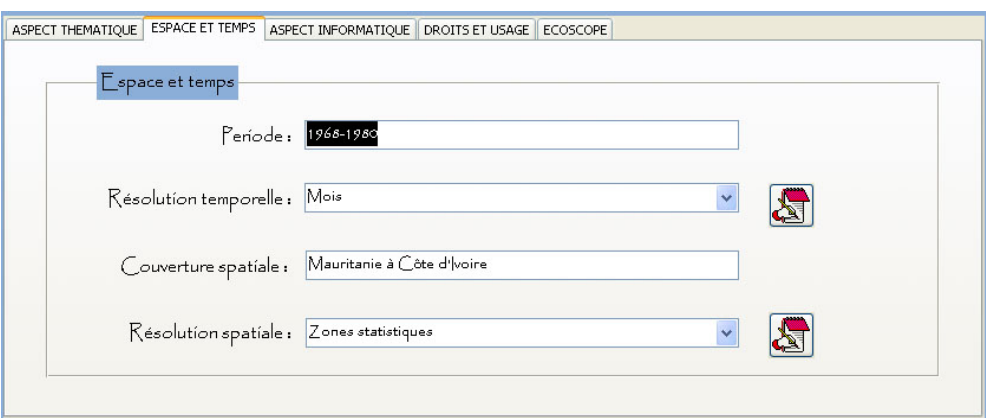

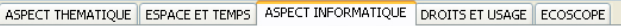

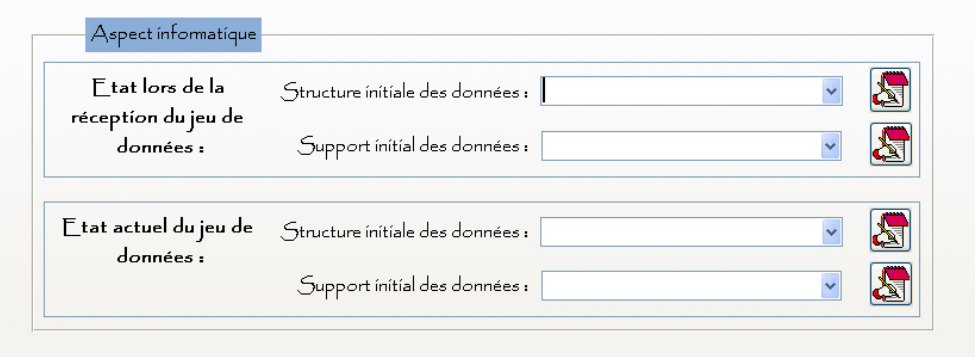

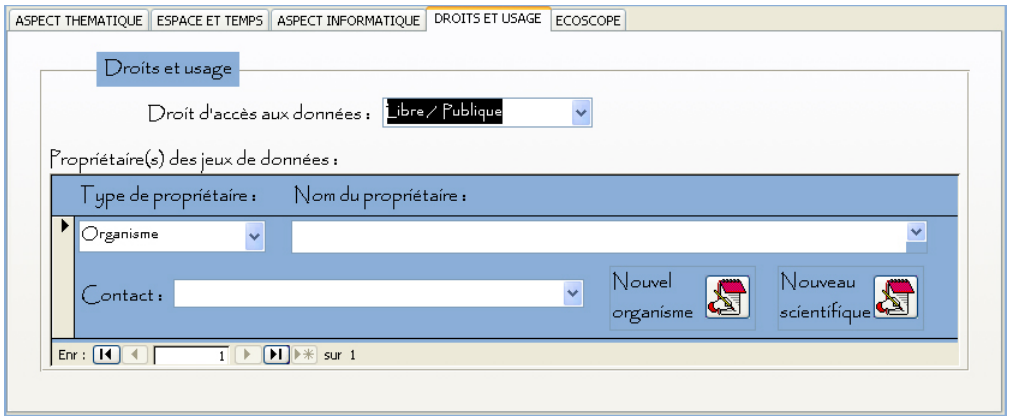

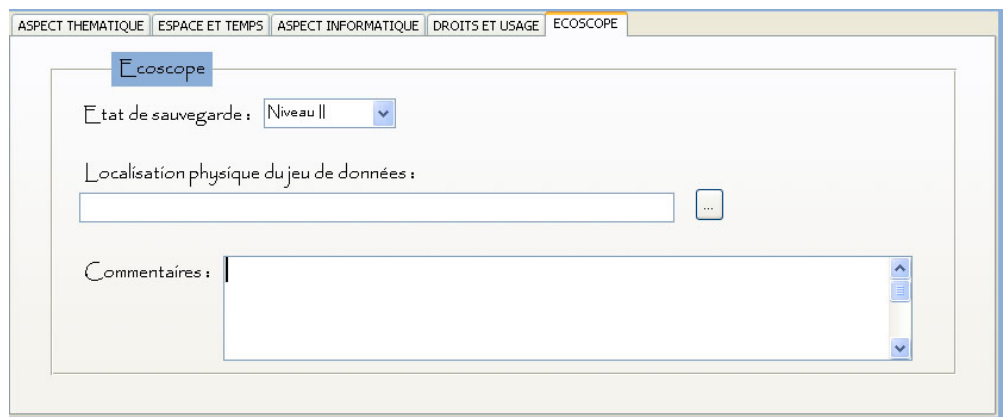

# Suivi des jeux de données

Le suivi des jeux de données peut être de trois types :

- a) modification des informations sur un jeu de données
- b) ajout d'une action faite sur un jeu de données
- c) édition d'une fiche de suivi d'un jeu de données (avec possibilité d'impression)

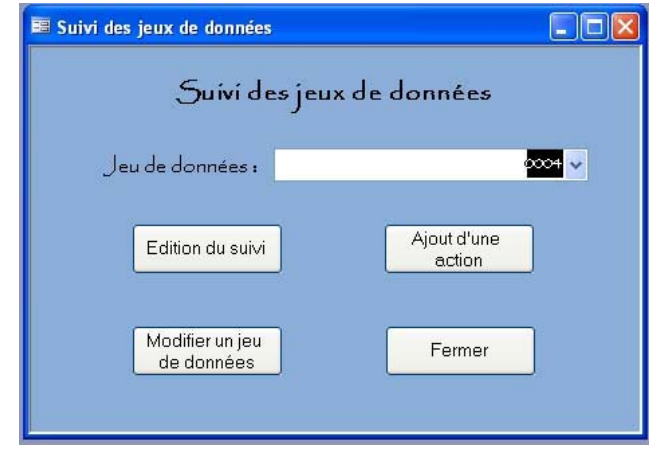

La première étape consiste à sélectionner un jeu de données dans la zone de liste. Le choix se fait à partir de l'identifiant et du nom d'usage du jeu de données.

Vous êtes obligés de sélectionner un jeu de données avant de lancer l'une de ces actions. Dans le cas contraire, le message suivant apparaîtra à l'écran :

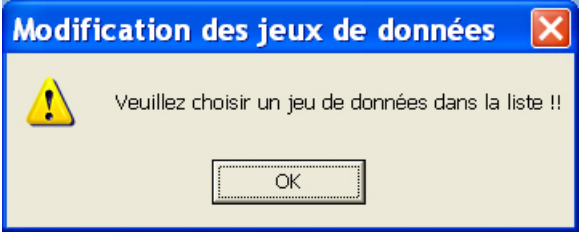

#### *a) Modification des informations sur un jeu de données*

La modification d'un jeu de données se fait à partir d'un formulaire identique à celui de la saisie d'un nouveau jeu de données. Tous les champs peuvent être modifiés.

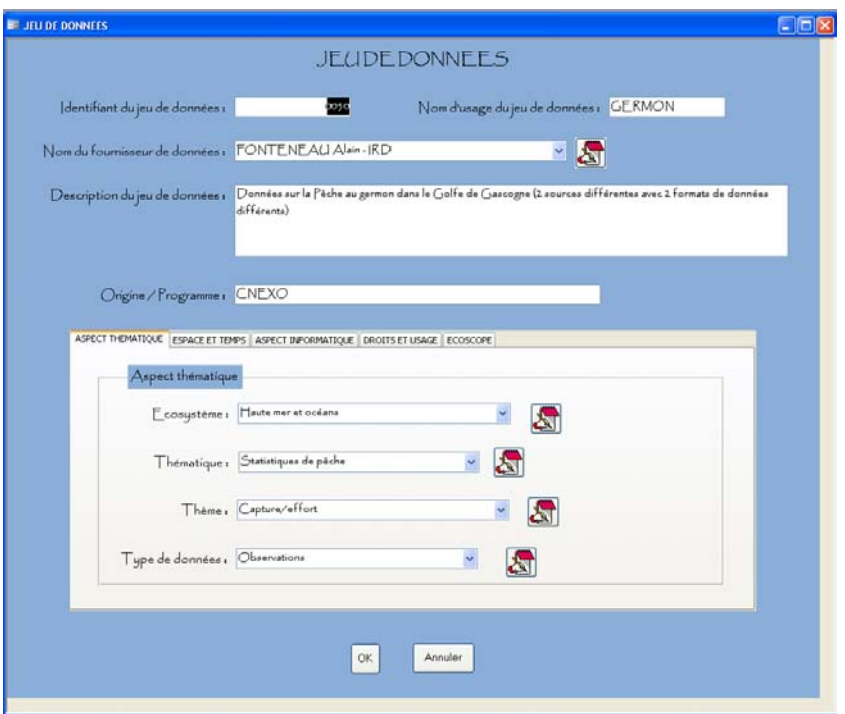

# *b) Ajout d'une action réalisée sur un jeu de données*

Ci-dessous le formulaire de saisie d'une action réalisée sur un jeu de données.

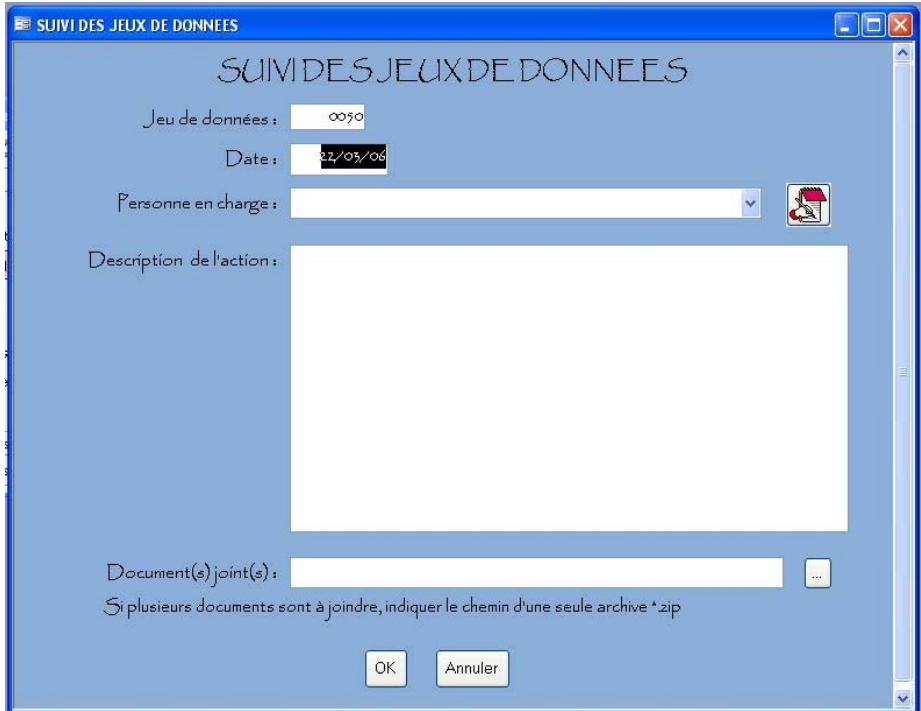

Les champs « Jeu de données » et « Date » sont remplis automatiquement ; respectivement à partir du formulaire précédent où l'on a choisi le jeu de données concerné et avec la date du jour de saisie de l'action (la date peut-être modifiée).

Si plusieurs documents doivent être joints, il faudra constituer une archive (exemple : un fichier avec l'extension \*.zip constitué avec PowerArchiver ou WinRAR). Le chemin indiqué sera donc celui de l'archive.

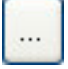

Ce bouton permet d'accéder à un explorateur de fichier, afin de sélectionner le chemin d'une archive ou d'un fichier.

### *c) Édition d'une fiche de suivi d'un jeu de données*

La fiche de suivi est constituée d'au moins 2 pages. La première fait état de toutes les informations saisies dans le formulaire d'ajout d'un jeu de données. Ce sont donc toutes les informations nécessaires à la compréhension des données.

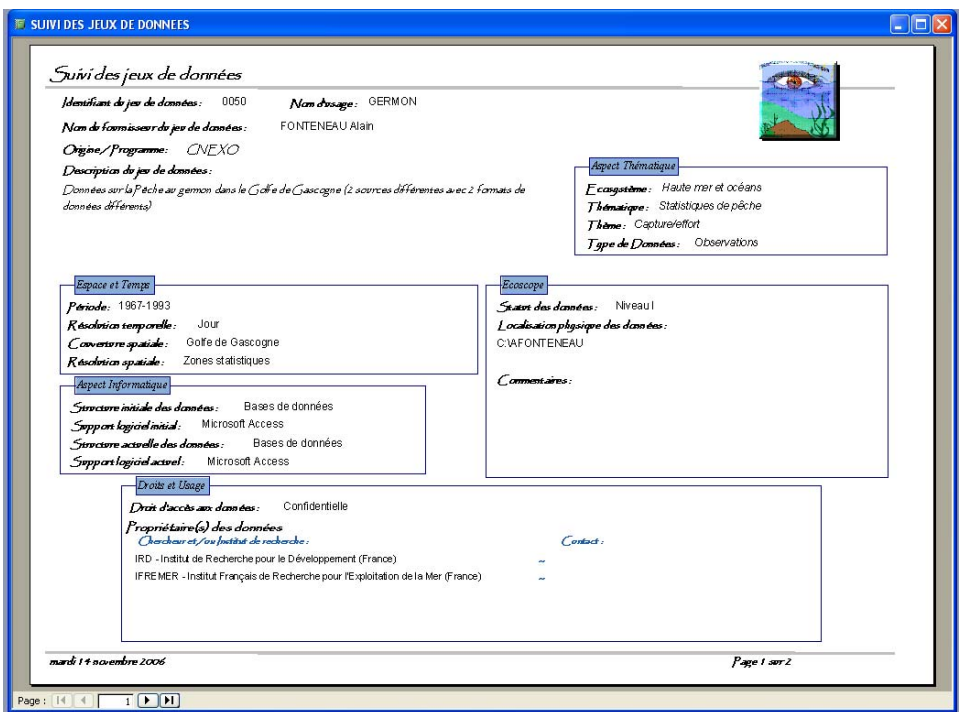

La seconde page présente les actions opérées sur les jeux de données et indique le chemin d'éventuels fichiers complémentaires.

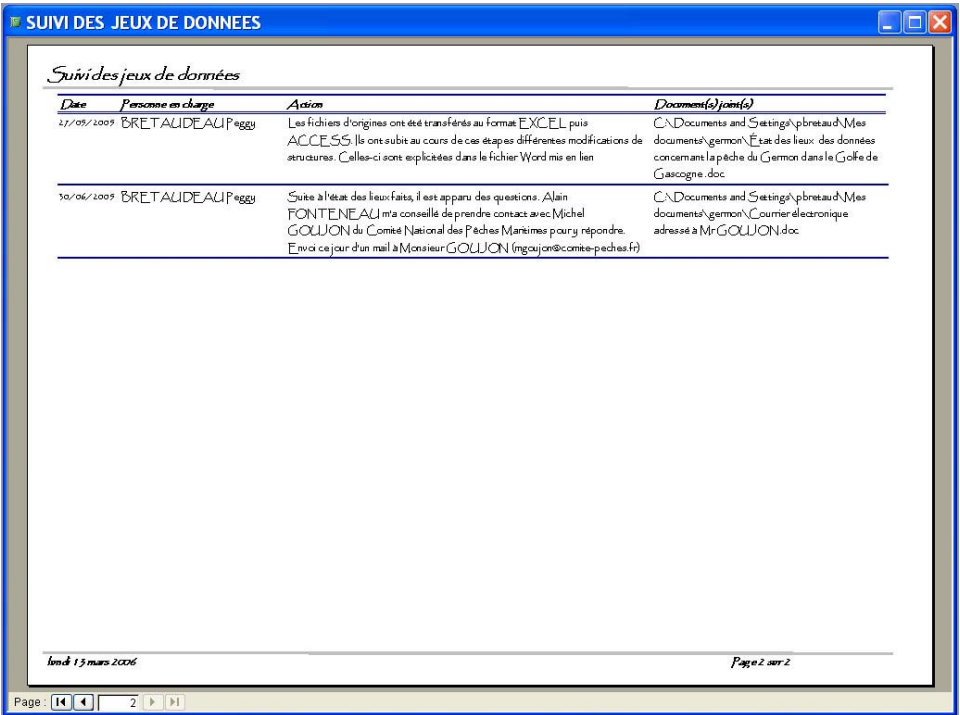

Rédaction : Peggy Bretaudeau / saisie : PB / corrections : JLF / AQP : JLF : PB